## **TUTORIAL PARA FAZER A AVALIAÇÃO DE RESUMOS**

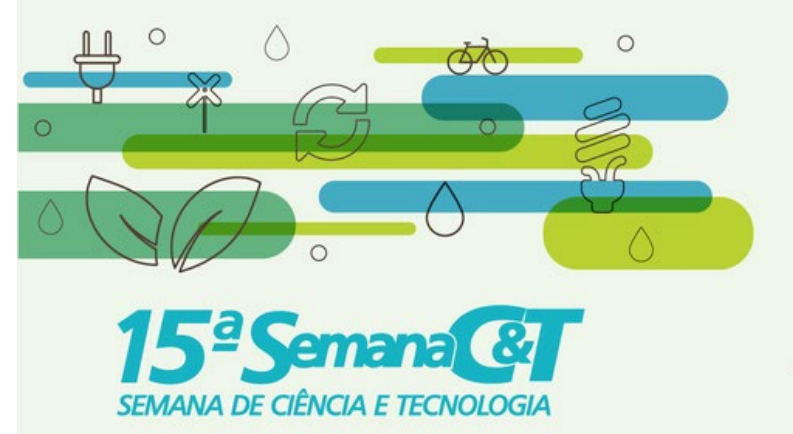

BIOECONOMIA: diversidade e riqueza para o desenvolvimento sustentável SEMANA NACIONAL DE CIÊNCIA E TECNOLOGIA 2019 **OUTUBRO DE 2019** 

 $\bigcirc$ 

 $Q$ CNPq

 $\overline{p}$ 

DPPG

**1.** Entre no site

<https://www.conferencias.cefetmg.br/>

**2.** Clique em **acesso**.

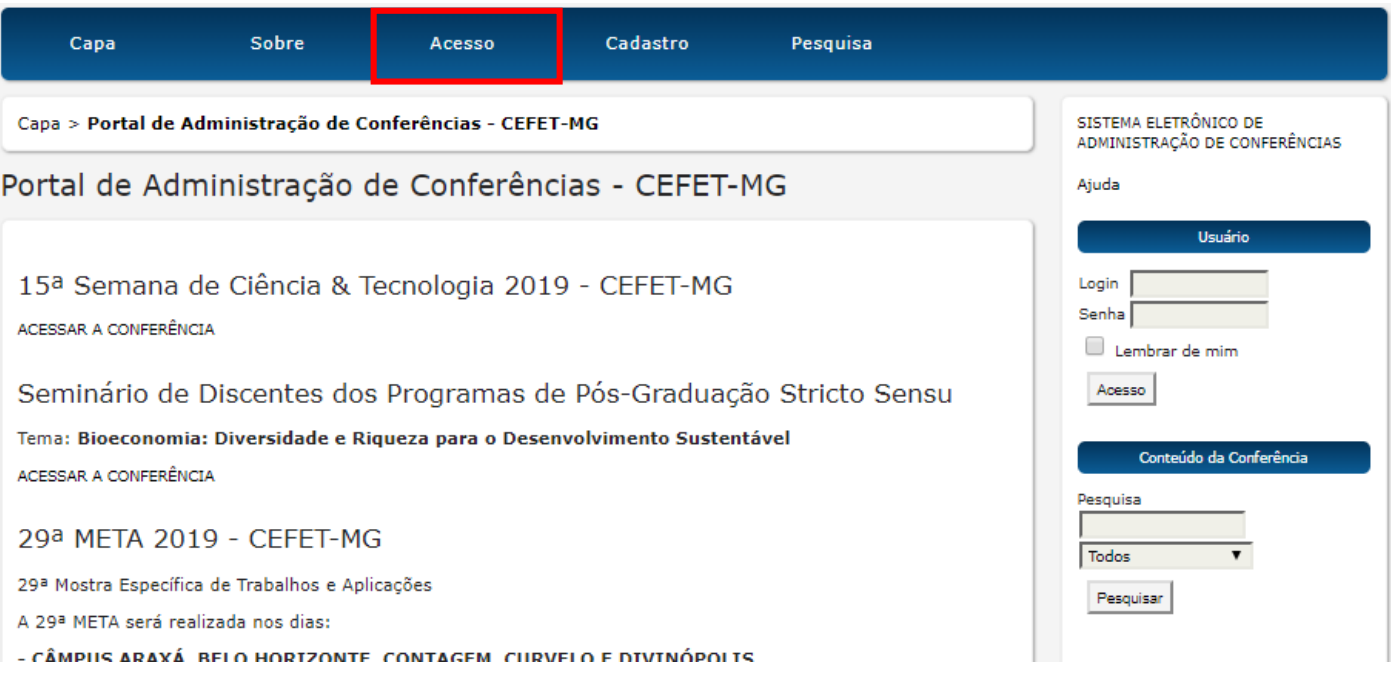

**3.** Digite seu **usuário** e **senha** e clique em **acesso**.

r.

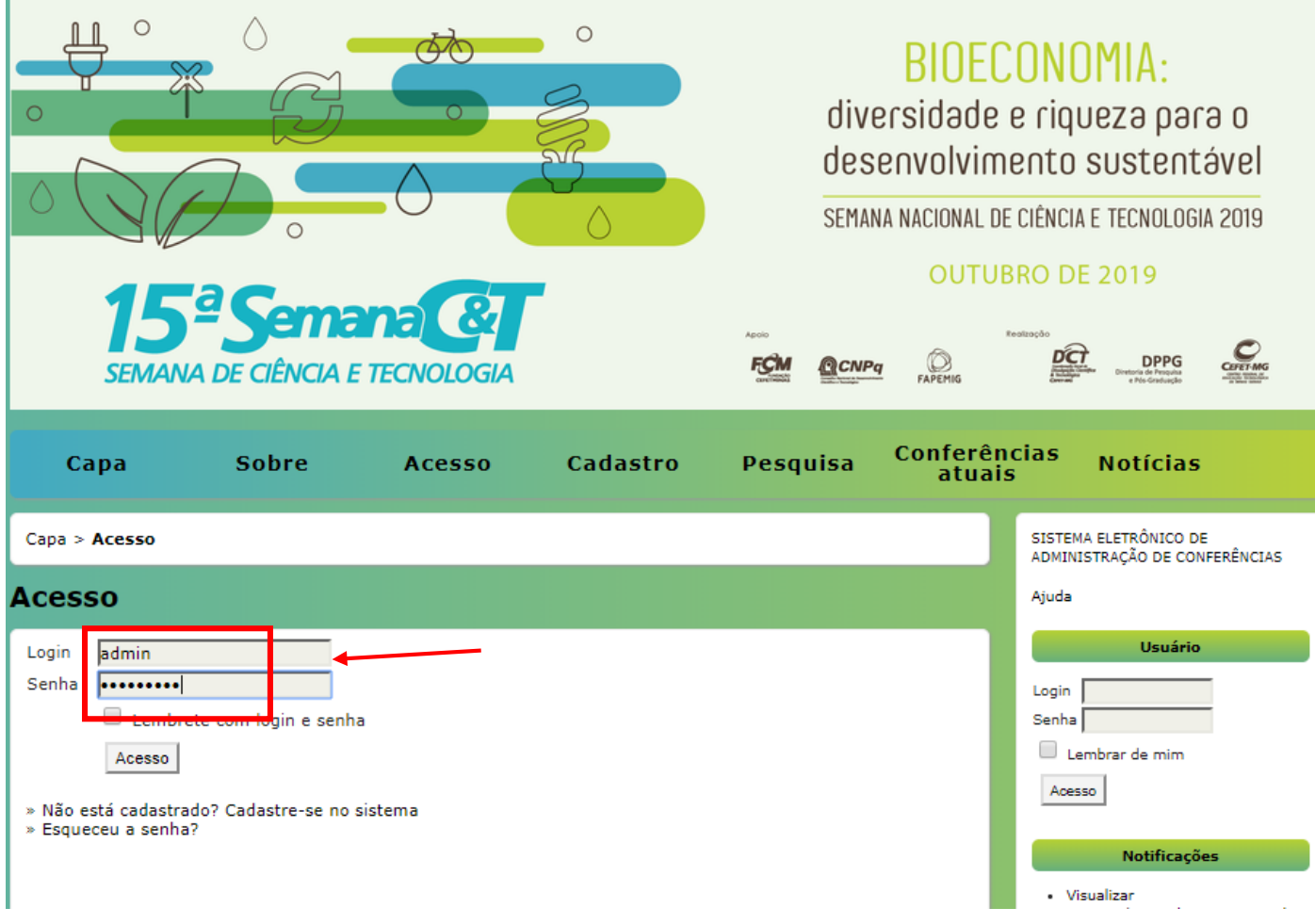

**4.** Clique em **Página de Usuário.** Em seguida, clique em "**X Em avaliação":**

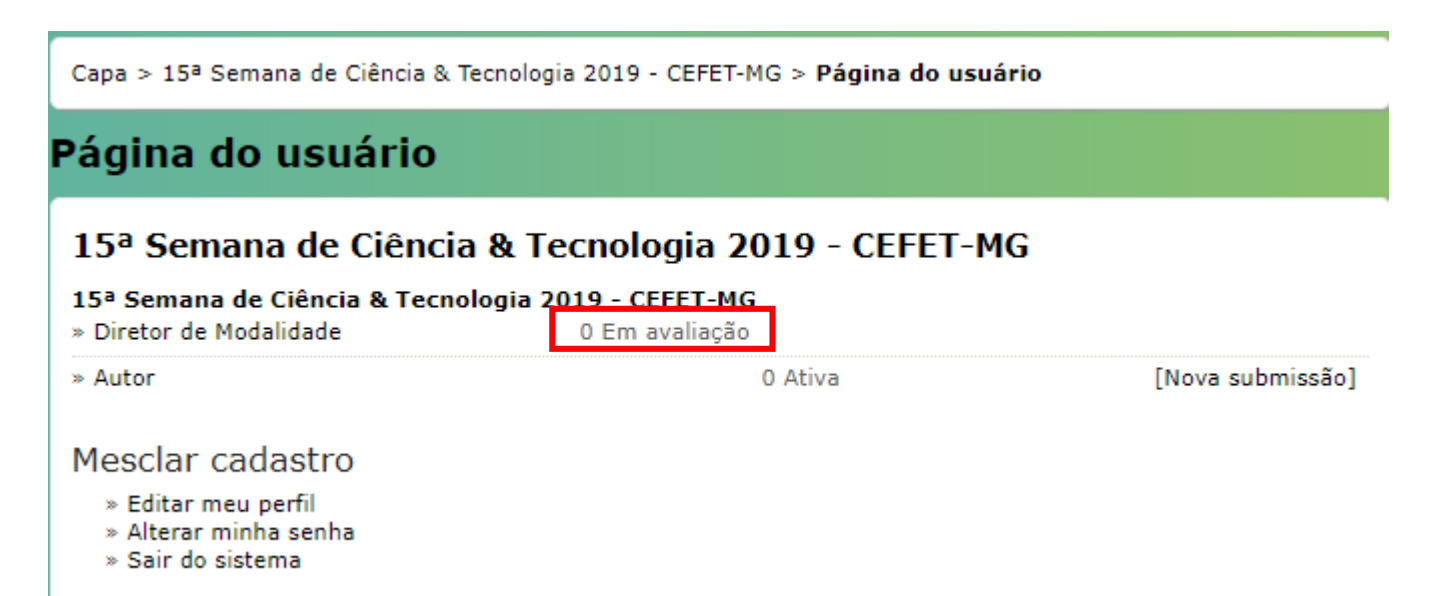

**5. Todos os resumos que você deve avaliar aparecerão.** Clique sobre o título de um trabalho para acessá-lo.

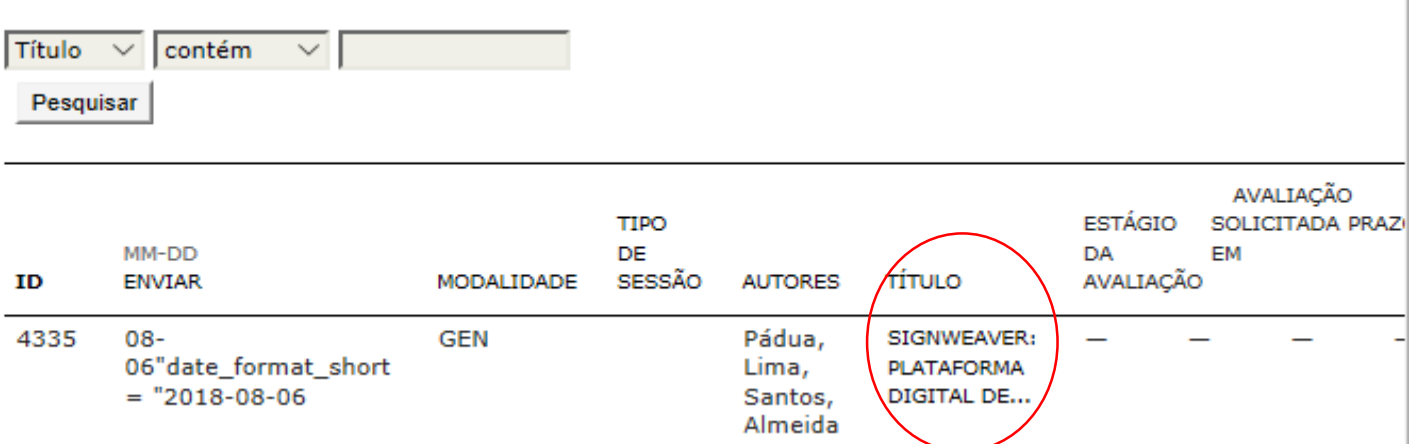

**6.** Após selecionar o **Título** desejado, será possível acompanhar as seções: resumo, avaliação e histórico (Lembrando que a seção resumo se trata de um resumo geral da submissão e não do resumo do trabalho).

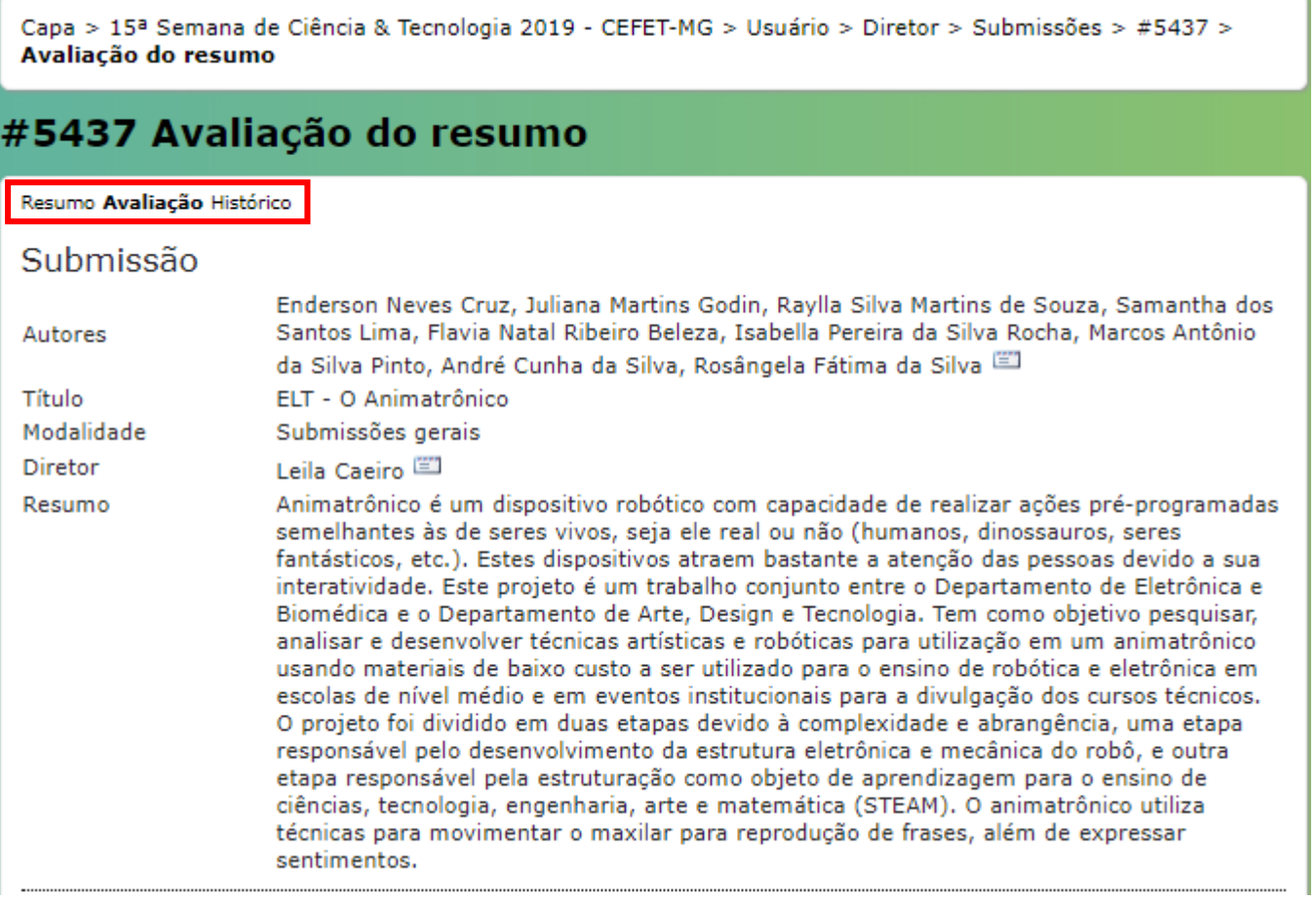

Leia o resumo na seção **Avaliação** (como mostra a imagem acima) e faça a avaliação adequada de acordo com as orientações dadas aos autores:

- Todos os autores devem estar incluídos com as devidas funções (orientador, co-orientador e autor) **nesta ordem**, sendo o orientador **necessariamente o contato principal**;
- Caso o trabalho possua subtítulo, ele deve estar separado por dois pontos.

• O Resumo deverá ter o mínimo **1000** e no máximo **1500** caracteres, contando com os espaçamentos. O sistema travará resumos que passarem do **limite máximo de 1500 caracteres.**

Observe o exemplo abaixo:

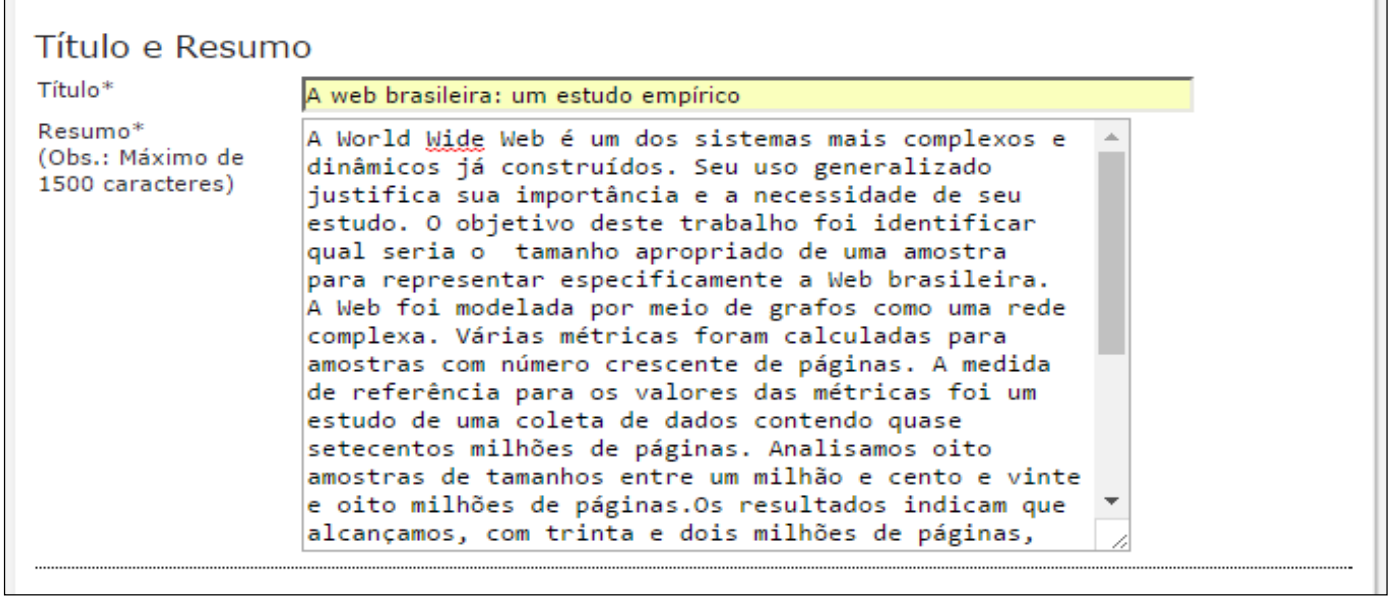

O texto do **Resumo** deve descrever essas 4 etapas:

- **Finalidade do trabalho**  se compõe de uma indicação introdutória da razão para investigar o tópico do projeto e uma indicação do problema e/ou hipótese que está sendo estudada;
- **Procedimentos/Metodologia –** se compõe de um resumo dos pontos chaves e uma vista geral de como a investigação foi conduzida e um resumo sem muitos detalhes sobre os materiais usados;
- **Observações/Coleta de dados/Resultados -** esta seção deve fornecer os resultados principais que conduzem diretamente às conclusões que você extraiu e não deve dar muitos detalhes sobre os resultados nem incluir tabelas ou gráficos;
- **Conclusões –** compõe das conclusões da investigação e possíveis indicações para aplicação e extensão da investigação.

Vejamos um exemplo para ilustrar, com os trechos devidamente codificados:

- Azul (Finalidade do trabalho)
- Verde (Procedimentos/Metodologia)
- Vermelho (Observações/Coleta de dados/Resultados)
- Cor-de-rosa (Conclusões)

A urbanização e exploração dos recursos naturais de maneira mal planejada vêm causando sérios impactos ambientais. Grandes derrubadas de áreas verdes podem incorrer na extinção de espécies de animais e plantas ainda não estudadas, além de causar desequilíbrios ambientais que podem atingir grandes extensões em torno das áreas derrubadas. Desenvolvemos um estudo do impacto da derrubada da floresta nativa e aterramento da área onde agora fica localizado o campus básico da UFPA sobre a biodiversidade da fauna de invertebrados do solo. Nossa hipótese é que o aterramento diminui drasticamente a biodiversidade dos invertebrados do solo. Mediante o uso de armadilhas para captura de invertebrados (Armando e Araújo, 1988), coletamos espécimes em diferentes locais do campus (bosques aterrados e bosques não aterrados). Depois de identificar e catalogar os espécimes de acordo com sua classificação laxonômica, procuramos fazer comparações da quantidade e variedades de espécimes coletadas em diferentes locais dentro do campus da UFPA, por meio de gráficos comparativos. Após a análise dos resultados, encontramos grandes diferenças na abundância e distribuição entre as ordens nas áreas estudadas. Isso indica que, com o aterramento do bosque, a fauna de nvertebrados do local foi seriamente alterada. Apesar deste estudo ter um caráter de investigação preliminar, uma vez que se faz necessária a coleta e análise de um número maior de amostras para que se tenha uma maior representatividade da fauna nos dois ambientes estudados, já serve de alerta sobre os potenciais perigos de aterramento de grandes áreas de mata virgem, sem a realização de estudos sobre a biodiversidade existente nos locais a serem utilizados para grandes construções humanas.

As decisões a serem tomadas são: **Aceitar, Alterações necessárias** e **Rejeitar**. Escolha uma delas e, em seguida, **NÃO** se esqueça de clicar em **"Registrar decisão":**

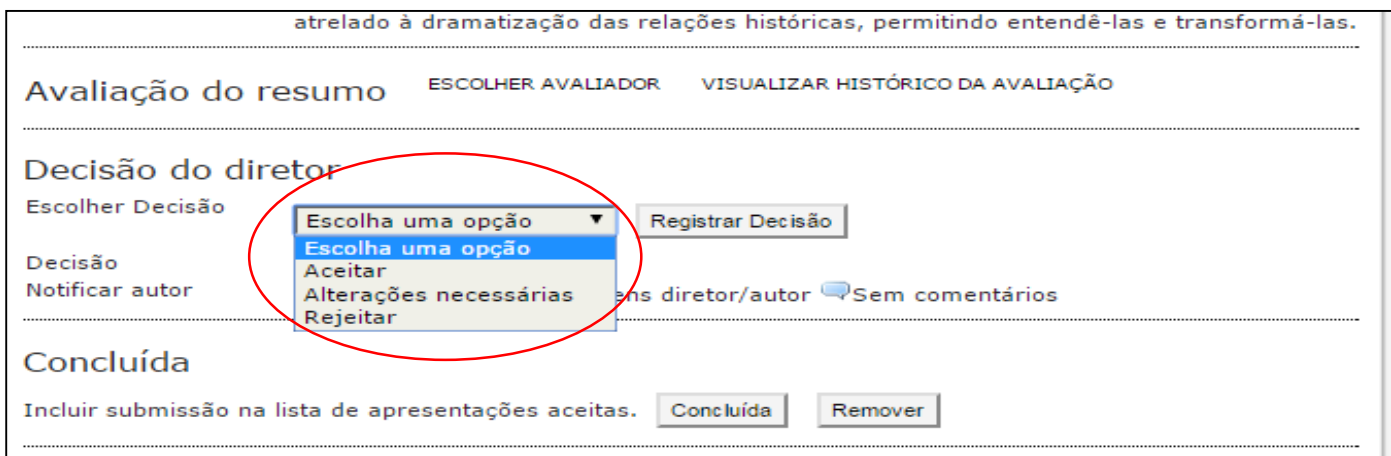

Após registrar a decisão, deve-se **OBRIGATORIAMENTE** notificar o autor na cartinha que aparece logo abaixo. Sem esse passo, o autor não fica sabendo da decisão, logo não fará as alterações necessárias ou não saberá que seu resumo foi rejeitado ou aceito.

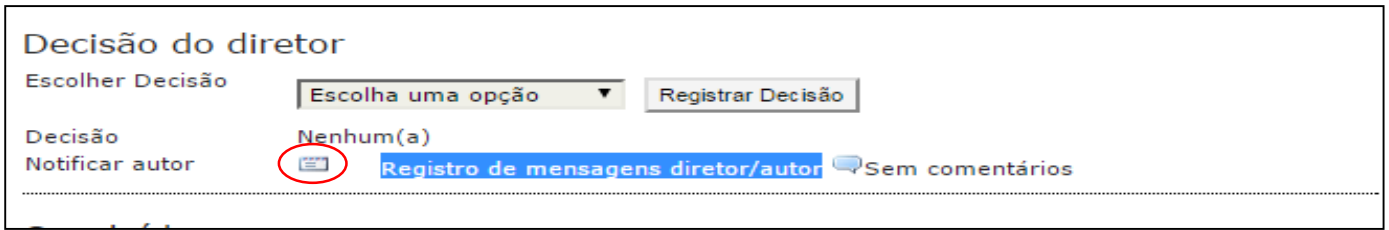

O corpo da mensagem, bem como assunto e endereços para ser encaminhado o e-mail já vão estar preenchidos automaticamente, **bastando então colocar as alterações necessárias que o orientador do trabalho deve fazer no resumo e dar um prazo (3 dias corridos) para que ele envie novamente.** Neste e-mail a ser enviado, coloquem a identificação de vocês como avaliadores e membros da Comissão de Organização Geral da Semana C&T (assinatura do email). Em seguida, clique em "**Enviar".** 

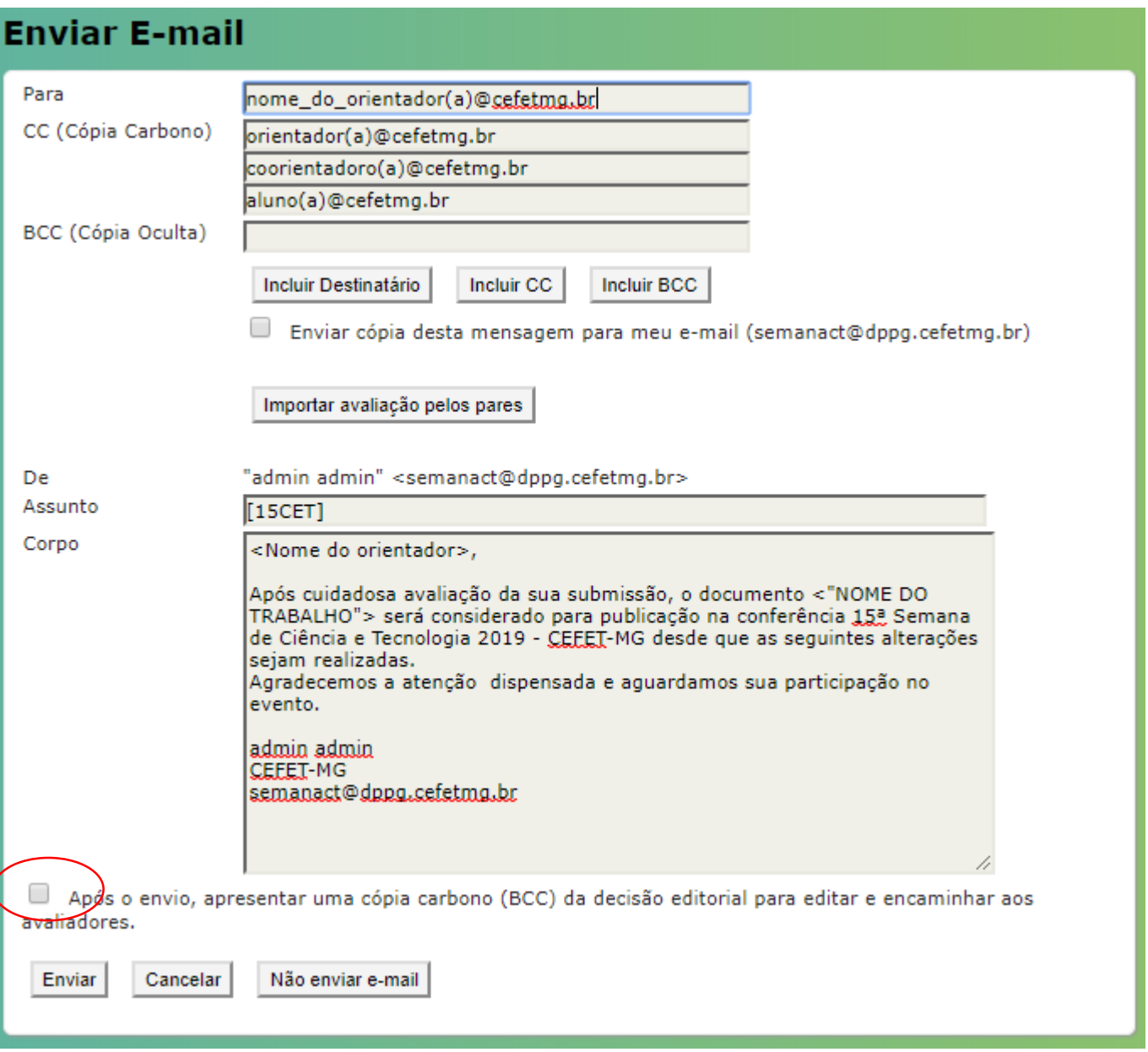

Somente quando a avaliação estiver concluída, ou seja, resumo aceito ou rejeitado clique em **"Concluída".**

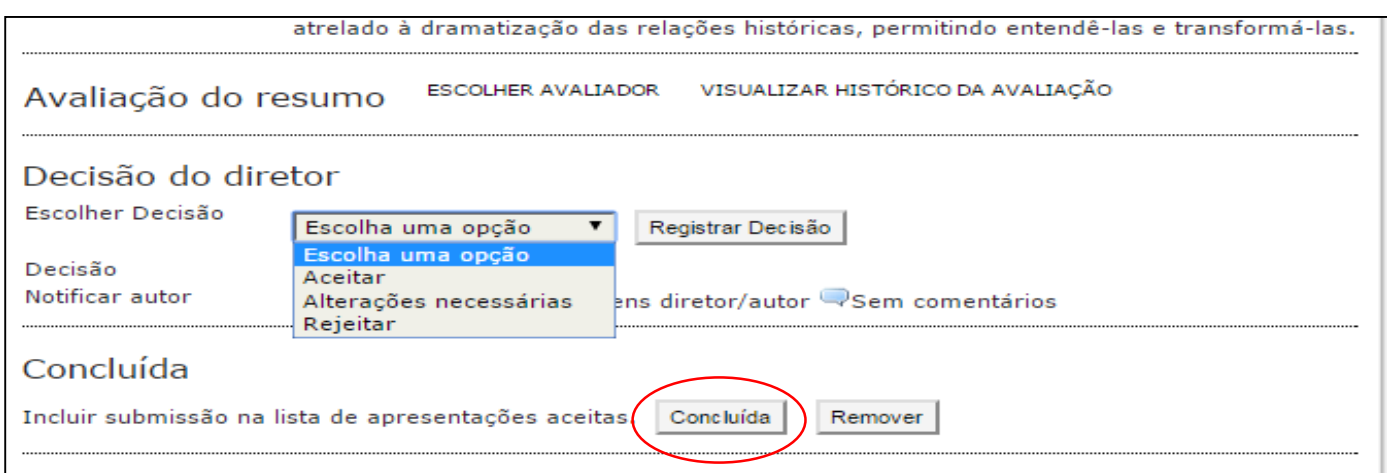

**OBS: Lembrando que é de extrema importância notificar o autor a cada decisão.**

*Coordenação Geral de Divulgação Científica e Tecnológica do CEFET-MG - CGDCT*